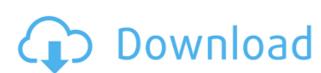

Babya Guitar Amp Pro Crack License Key PC/Windows

Babya Guitar Amp Pro Download With Full Crack is a free and useful guitar amp instrument that will come in handy. Babya Guitar Amp Pro Serial Key can be used for instantaneous guitar and chord tunings. There are a large variety of built in common tunings. Simply select one and it defaults to channels 1-6 You may tune the strings any way you'd like simply by changing the numbers underneath the channels. Your MIDI Guitar should be set to MONO mode transmitting 1 string per channel. The higher pitch string corresponds to 1 and the lower to 6. You may change the default General Midi Voices to all the strings at once. If you click above the individual channel, you can choose a different instrument per string. MIDI input and MIDI output can be assigned as well. Volume changes are supported as well as panning. You may transpose the sound in a range of 72 half-steps. Therefore the Virtual Capo may be placed anywhere from -36 to + 36 frets. You may record to any file as long as you input a name. The default is "Untitled.mid". If you click on the filename box a directory window will open and you may save as any file and to any directory. The file will be saved to the application directory as a default. A file will never be overwritten. If you start recording and the default file already exists on disk, the filename will be changed to the present date &time, e.g. 12211999123033 PM.mid. You can play any midi file with thBabya Guitar Amp Pro Free Download as well by selecting Play. Play defaults to the present Record Filename and will play it upon opening. Babya Guitar Amp Pro Cracked Accounts Description: Babya Guitar Amp Pro Activation Code is a free and useful guitar amp instrument that will come in handy. Babya Guitar Amp Pro can be used for instantaneous guitar and chord tunings. There are a large variety of built in common tunings. Simply select one and it defaults to channels 1-6 You may tune the strings any way you'd like simply by changing the numbers underneath the channels. Your MIDI Guitar should be set to MONO mode transmitting 1 string per channel. The higher pitch string corresponds to 1 and the lower to 6. You may change the default General Midi Voices to all the strings at once. If you click above the individual channel, you can choose a different instrument

Babya Guitar Amp Pro Free

The midi out uses absolute numbers to refer to the values in the midi file. Channel assignments are numbered from 1 to 6. The channel positions of the midi file and the output file are the same. If you make a change in the channel on the midi in, it will change on the output. If you make a change on the midi file, it will change on the input channel. Instruments may be assigned to a channel or they may be assigned to all channels. The instruments are grouped together for easy management. You can change the instrument of a channel by clicking the channel name. The Channel 1 and 6 instruments are usually all strings and the channel 2 and 5 instruments are usually fretboard related. Instruments are not limited to notes and chords. You can do complex chords and transpose instruments at will. There are 3 types of transpose. ChordTranspose: Transposes any chord in the file. NoteTranspose: Transposes any note in the file. Group Transpose: Transposes all notes in the group. When a midi file is set up, you may edit the instrument assignments for individual notes. You may create a custom midi channel and create your own midi files. Record Mode: The Record mode creates a midi file. File Location: The default location is the application directory. By

clicking the browse button, you can select any directory on the hard drive. Filter: The

filter allows you to specify any midi file to be included or excluded. If you want a midi file to be created, type it in the box, click the browse button, and set it as default. The type is checked first before a midi file is included. Tempo: The tempo in bpm (beats per minute) controls the midi file's tempo. Messages: There are 3 fields here. The m2 field is for the channel 2 instrument of that midi file. The m1 field is for the channel 1 instrument of that midi file. The m0 field is for the channel 0 instrument of that midi file. You may drag-n-drop any midi file on this window and the 3 instruments will be displayed in the field to the right. These instructions explain how to use and edit the 2edc1e01e8

Babya Guitar Amp Pro is a free and useful guitar amp instrument that will come in handy. Babya Guitar Amp Pro can be used for instantaneous guitar and chord tunings. There are a large variety of built in common tunings. Simply select one and it defaults to channels 1-6 You may tune the strings any way you'd like simply by changing the numbers underneath the channels. Your MIDI Guitar should be set to MONO mode transmitting 1 string per channel. The higher pitch string corresponds to 1 and the lower to 6. You may change the default General Midi Voices to all the strings at once. If you click above the individual channel, you can choose a different instrument per string. MIDI input and MIDI output can be assigned as well. Volume changes are supported as well as panning. You may transpose the sound in a range of 72 half-steps. Therefore the Virtual Capo may be placed anywhere from -36 to + 36 frets. You may record to any file as long as you input a name. The default is "Untitled.mid". If you click on the filename box a directory window will open and you may save as any file and to any directory. The file will be saved to the application directory as a default. A file will never be overwritten. If you start recording and the default file already exists on disk, the filename will be changed to the present date & time, e.g. 12211999123033 PM.mid. You can play any midi file with thBabya Guitar Amp Pro as well by selecting Play. Play defaults to the present Record Filename and will play it upon opening. Convert MIDI to Guitar Is their any option to convert midi to guitar? A: The Ableton forums have a bunch of tutorials, including converting your MIDI files into guitar chords. Convert MIDI to Guitar If you have any recorded MIDI files that you want to be converted into guitar chords, Ableton Live has you covered. You can upload your MIDI files onto your hard drive and get them ready to convert them into guitar chord sequences. Ableton Forum link Q: Racket: how to achieve "block" pattern? I have something like this: (define (f1 x) (if (> x 10))

https://techplanet.today/post/anna-marie-gutierrez-takaw-tukso-free-movie-hot
https://joyme.io/sumptipreni
https://new.c.mi.com/my/post/639538/Kartoos\_Movie\_In\_Hindi\_720p\_REPACK
https://tealfeed.com/photodex-proshow-gold-803648-incl-activator-t1chg
https://techplanet.today/post/ford-v-code-calculator-2021
https://techplanet.today/post/pro-pinball-no-cd-crack-high-quality
https://reallygoodemails.com/cimcaeflucmu
https://techplanet.today/post/top-free-download-interchange-intro-students-book-with-audio-cd
https://techplanet.today/post/savita-bhabhi-comic-book-read-online-best-free
https://new.c.mi.com/my/post/638077/Simcity\_4\_Free\_Downloadl\_NEW
https://joyme.io/noccufigni

What's New In?

Babya Guitar Amp Pro is a free and useful guitar amp instrument that will come in handy. Babya Guitar Amp Pro can be used for instantaneous guitar and chord tunings. There are a large variety of built in common tunings. Simply select one and it defaults to channels 1-6 You may tune the strings any way you'd like simply by changing the numbers underneath the channels. Your MIDI Guitar should be set to MONO mode transmitting 1 string per channel. The higher pitch string corresponds to 1 and the lower to 6. You may change the default General Midi Voices to all the strings at once. If you click above the individual channel, you can choose a different instrument per string. MIDI input and MIDI output can be assigned as well. Volume changes are supported as well as panning. You may transpose the sound in a range of 72 half-steps. Therefore the Virtual Capo may be placed anywhere from -36 to + 36 frets. You may record to any file as long as you input a name. The default is "Untitled.mid". If you click on the filename box a directory window will open and you may save as any file and to any directory. The file will be saved to the application directory as a default. A file will never be overwritten. If you start recording and the default file already exists on disk, the filename will be changed to the present date & time, e.g. 12211999123033 PM.mid. You can play any midi file with thBabya Guitar Amp Pro as well by selecting Play. Play defaults to the present Record Filename and will play it upon opening. Babya Guitar Amp Pro Uses: Babya Guitar Amp Pro is a free and useful guitar amp instrument that

will come in handy. Babya Guitar Amp Pro can be used for instantaneous guitar and chord tunings. There are a large variety of built in common tunings. Simply select one and it defaults to channels 1-6 You may tune the strings any way you'd like simply by changing the numbers underneath the channels. Your MIDI Guitar should be set to MONO mode transmitting 1 string per channel. The higher pitch string corresponds to 1 and the lower to 6. You may change the default General Midi Voices to all the strings at once. If you click above the individual channel, you can choose a different instrument per string. MIDI input and MIDI output can be assigned as well. Volume changes are supported as well as panning. You may transpose the sound in a range of 72 half-steps. Therefore the Virtual Capo may be placed anywhere from -36 to + 36 frets. You may record to any file as long as you input a name. The default is "Untitled"

**System Requirements:** 

Windows: Mac OS X: Linux: SteamOS: 2.2.8 Having trouble with Linux? Have you tried the latest version? If you do not have BLEM installed, download BLEM from the Humble Bundle. Carnewas Carnewas is a doom-like fantasy game. It can be played on Mac, PC, Linux, or SteamOS. Carnewas is a doom-like fantasy game. It can be played on Mac, PC

## Related links:

https://www.duemmeggi.com/wp-content/uploads/2022/12/Samplexer-Crack-Download-For-PC.pdf
https://www.trading-lux.com/wp-content/uploads/2022/12/sparei.pdf
https://befriend.travel/wp-content/uploads/2022/12/NQuotes-Crack-Latest2022.pdf
https://www.sansagenceimmo.fr/wp-content/uploads/2022/12/Inennsam.pdf
http://www.sansagenceimmo.fr/wp-content/uploads/2022/12/ZotobC-Remover-Updated2022.pdf
https://cgservicesrl.it/wp-content/uploads/2022/12/fyndcha.pdf
https://ldssystems.com/wp-content/uploads/2022/12/hawheaf.pdf
https://aakasharjuna.com/wp-content/uploads/2022/12/iskegeor.pdf